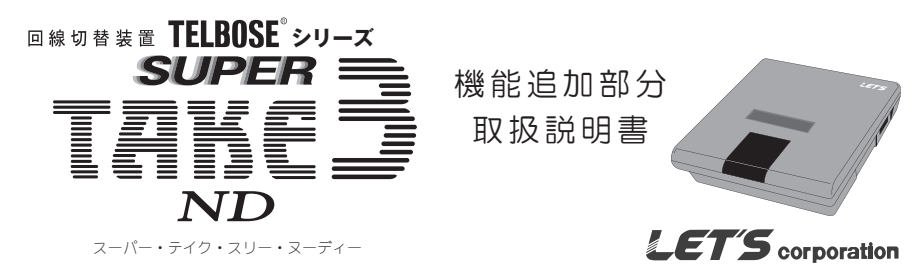

## 1. はじめに

この度は、TELBOSE SUPER TAKE3 ND (以降、本装置と記述) をお買い求めいただきまして、誠にありがとうございます。 本装置は、1本の電話回線に電話機、FAX、モデム等を接続し、自動切替ができる装置です。

本書は、本装置からの搭載された機能について説明したものになります。その他機能の説明は、別紙の「取扱説明書」をご 参照ください。

本書と別紙の「ご使用上の注意」と「取扱説明書」を良くお読みいただき、本装置の機能が十分発揮できますように正しく お取り扱い、運用いただきますようお願い申し上げます。

本書と別紙の「ご使用上の注意」「取扱説明書」は付属品と共に大切に保管してください。

#### ◆追加された機能

モデムダイヤルイン機能追加 (項目「2.モデムダイヤルイン機能について」) 擬似無条件転送機能の追加 (項目「3. 擬似無条件転送機能について」) CNG 信号検知の OFF 設定を追加 (項目「4.CNG 信号検知の OFF 設定について」)

## 2. モデムダイヤルイン機能について

NTT の「ダイヤルインサービス(モデム信号方式)」(以下、モデムダイヤルインと記述) を利用し、電話機、FAX、モデム に対してダイヤルイン番号を割り当て、それぞれの機器を直接呼び出すことができます。

#### ◆注意事項

- ・NTT のサービスで「ダイヤルインサービス」の「モデム信号方式」に加入して頂く必要があります。
- ・NTT のサービスで「ボイスワープ(応答後転送)※アナログ回線のみ」とモデムダイヤルイン機能の併用はできません。 ・対向サービスとモデムダイヤルイン機能の併用はできません。
- 
- ・モデムダイヤルイン機能をご使用時、ナンバーディスプレイ番号の表示はできません。
- ・発信者番号での FAX 切替機能 (別紙取扱説明書 【6. 操作方法】 【特殊操作】 【5. 発信者番号での FAX 切り替え】 参照) とモデムダイヤルイン機能の併用はできません。
- ・モデムダイヤルイン機能をご利用の場合は、必ず「ナンバーディスプレイ B モード」(別紙取扱説明書【5.各モー ドの設定】参照)で運用してください。
- ・ダイヤルイン番号は、上書きでの変更が可能です。

## ◆動作イメージ

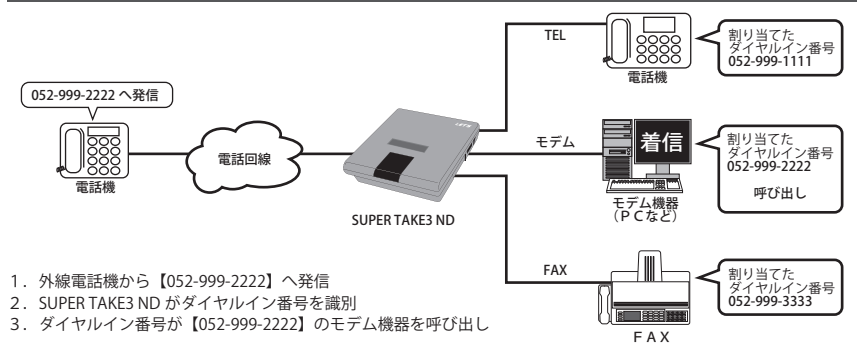

## ◆操作方法

電話機のダイヤルイン番号を登録したいとき

受話器を上げ、(\*) (9) (9) (9) (9) とダイヤルします。

続けて、  $\widehat{(*)}\widehat{(+)}\widehat{+}\widehat{3}\widehat{1}\widehat{1}\widehat{0}\widehat{0}$ とダイヤルします。

次に電話機に割り当てたいダイヤルイン番号を市外局番から入力します。(例:[03-1234-5678]としたとき)

 $\omega$  (0 3 0 3 0 3 4 5 6 7 8 )

最後に、 「# を押して受話器をを置きます。

## モデムのダイヤルイン番号を登録したいとき

受話器を上げ、(\*) (9) (9) (9) (9) とダイヤルします。

続けて、 (\*)(#)(3)(2)(0) とダイヤルします。

次に FAX に割り当てたいダイヤルイン番号を市外局番から入力します。(例:[03-1234-9876] としたとき)

- $\omega$ )  $\Omega$   $(3)$   $(1)$   $(2)$   $(3)$   $(4)$   $(9)$   $(8)$   $(7)$   $(6)$
- 最後に、 「# お押して受話器をを置きます。

## FAX のダイヤルイン番号を登録したいとき

- 受話器を上げ、 (\*) (9) (9) (9) (9) とダイヤルします。
- 続けて、 (\*) (#) (3) (3) (0) とダイヤルします。

次に FAX に割り当てたいダイヤルイン番号を市外局番から入力します。(例:[03-9876-5432] としたとき)

 $(0)$   $(3)$   $(9)$   $(8)$   $(7)$   $(6)$   $(5)$   $(4)$   $(3)$   $(2)$ 

最後に、 「# おを押して受話器をを置きます。

## 登録した電話機のダイヤルイン番号を削除したいとき

受話器を上げ、(\*) [9] [9] [9] [9] とダイヤルします。 続けて、 (\*)(#)(3)(1)(1)とダイヤルします。 最後に、 「#」を押して受話器をを置きます。

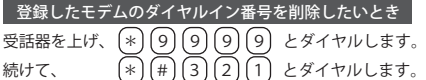

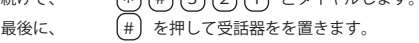

#### $\frac{1}{2}$ 登録した FAX のダイヤルイン番号を削除したいとき

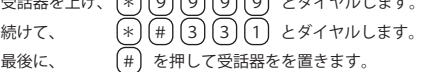

### 登録されたダイヤルイン番号の表示

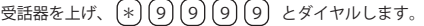

続けて、 (\*) (#) (3) (4) (0) とダイヤルします。

すると、本装置上面の表示パネルに登録されたダイヤルイン番号が順次表示されます。

## 3. 擬似無条件転送について

「擬似無条件転送」は、NTT のサービス「ボイスワープ(応答後転送)※アナログ回線のみのサービス」を利用し、あらかじめ登 録された転送先電話番号に無条件で転送を行う機能です。

擬似無条件転送を設定すると、本装置は電話と FAX の切替を行わず、すぐに転送先番号へ転送を行います。

## ◆注意事項

・NTT のサービスで「ボイスワープ(応答後転送)」に加入して頂く必要があります。 ただし、「ボイスワープ(応答後転送)」以外のボイスワープサービス(ひかり電話やINS64のボイスワープサー ビス)には対応していません。

## ◆操作方法

#### NTTボイスワープサービス「応答後転送を利用する」の設定

NTTボイスワープを「転送開始」にしている場合は、あらかじめ「転送停止」にします。 受話器を上げ、 $\left( 1\right) \left( 4\right) \left( 2\right)$  とダイヤルします。 ガイダンスが流れますので、続けて〔4〕とダイヤルします。(初期設定)

ガイダンスが流れますので、続けて (5) とダイヤルします。(応答後転送の設定)

ガイダンスが流れますので、続けて (1) とダイヤルします。(応答後転送ありに設定)

ガイダンスが流れますので、続けて (9) とダイヤルします。(操作の終了)

「プーッ、プーッ・・・」と聞こえたら設定完了です。受話器を置きます。

NTTのボイスワープを「転送開始」にする必要はありません。「転送停止」にしてください。

## ボイスワープの転送先電話番号の登録

受話器を上げ、(\*)(9)(9)(9)(9) とダイヤルします。 続けて、 (\*)(#)(2)(0)(0)とダイヤルします。 次に転送先電話番号を入力します。(例:転送先を携帯電話 | 090-1234-5678] としたとき)  $\omega$  (0 9 0 1 2 3 4 5 6 7 8 最後に、 [#] を押して受話器を置きます。

### 無条件転送を開始する

かかってきた電話/FAXの切り分けを本装置が行うことなく、すべての着信を転送先電話番号へ転送を行います。 受話器を上げ、 [\*] [9] [9] [9] [9] とダイヤルします。 続けて、 (\*)(#)(2)(0)(1)とダイヤルします。 最後に、 [3] [#] とダイヤルして、受話器を置きます。

## 無条件転送を停止する

本装置のボイスワープ設定を解除します。 受話器を上げ、 (\*) (9) (9) (9) (9) とダイヤルします。 続けて、 (\*) (#) (2) (0) (1) とダイヤルします。 最後に、 (1) (#) とダイヤルして、受話器を置きます。

・転送先の電話番号は、本装置の電源をOFFにしても消えません。

・転送先の電話番号は「184」・「186」などの番号を含めて登録ができます。

・NTTの一部の電話番号は本装置の転送先電話番号として登録することはできますが、転送動作は行いません。 (「117」や「114」など)

## 4.CNG 信号検知の OFF 設定について

CNG 信号検知を OFF にすることにより、本装置は CNG 信号を検知しなくなります。 そのまま電話機(電話機接続用モジュラー端子)を呼び出します。 (CNG 信号を検知しないので、電話と FAX を自動切替は行われません。)

## ◆操作方法

#### CNG 信号検知を OFF にする

CNG 信号を検知せず、電話機(電話機接続用モジュラー端子)を呼び出します。 受話器を上げ、(\*) (9) (9) (9) (9) とダイヤルします。 続けて、 (\*)(#)(2)(1)(0)とダイヤルします。

最後に、 (1) (#) とダイヤルして、受話器を置きます。

## CNG 信号検知を ON にする

CNG 信号を検知し、電話と FAX を自動切替します。(自動ベルモードのとき) 受話器を上げ、(\*) (9) (9) (9) (9) とダイヤルします。 続けて、 (\*)(#)(2)(1)(0) とダイヤルします。 最後に、 (2) (#) とダイヤルして、受話器を置きます。

## お問い合わせ先

本装置についてのお問い合わせは、販売店もしくは弊社までお願い致します。

# #式会社 レツツ コーポレーション

- ■サービスセンター (月曜日~金曜日(祝日を除く)、9時10分~18時) 電話:052-209-7860 ファックス:052-201-5050
- ■営業お問い合わせ (月曜日~金曜日(祝日を除く)、9時10分~18時) 電話:052-201-6230 ファックス:052-201-5050

### ■本社

 $7460 - 0002$ 愛知県名古屋市中区丸の内2-20-1 レッツ丸の内本社2号館ビル

#### ■東京営業所

〒104-0061 東京都中央区銀座8-19-3 銀座竹葉亭ビル6F

インターネットホームページ : http://www.lets-co.co.jp/